*''2013 - Año del Bicentenario de la Asamblea General Constituyente de* 1813"

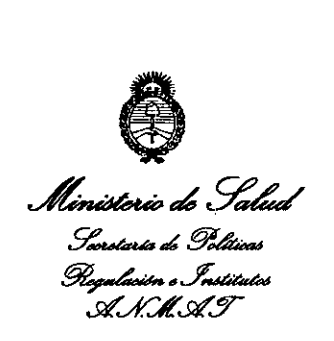

**CISPOSICION N0 3 6 8 6**

BUENOS AIRES¡ **11** JUN <sup>2013</sup>

VISTO el Expediente Nº 1-47-22463/12-2 el Registro de esta Administración Nacional de Medicamentos, Alimentos y Tecnología Médica (ANMAT), Y

CONSIDERANDO:

,

 $\bigg\vert_{\mathcal{C}}$ 

 $\subset$ 

Que por las presentes actuaciones Praxair Argentina S.R.L. solicita se autorice la inscripción en el Registro Productores y Productos de Tecnología Médica (RPPTM) de esta Administración Nacional, de un nuevo producto médico.

Que las actividades de elaboración y comercialización de productos médicos se encuentran contempladas por la Ley 16463, el Decreto 9763/64, y MERCOSUR/GMC/RES. Nº 40/00, incorporada al ordenamiento jurídico nacional por Disposición ANMAT Nº 2318/02 (TO 2004), y normas complementarias.

Que consta la evaluación técnica producida por el Departamento de Registro.

Que consta la evaluación técnica producida por la Dirección de Tecnología Médica, en la que informa que el producto estudiado reúne los requisitos técnicos que contempla la norma legal vigente, y que los establecimientos declarados demuestran aptitud para la elaboración y el control de calidad del producto cuya inscripción en el Registro se solicita.

Que los datos identificatorios característicos a ser transcriptos en los proyectos de la Disposición Autorizante y del Certificado correspondiente, han sido convalidados por las áreas técnicas precedentemente citadas.

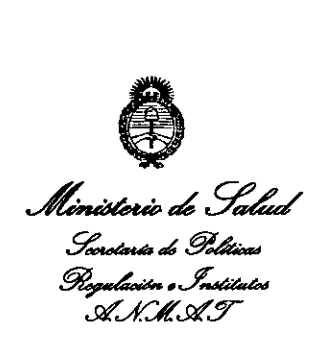

<sup>4</sup>2013 – Año del Bicentenario de la Asamblea General Constituyente de 1813<sup>11</sup>

# **OISPOSICION N'** 3 5 8 6,

Que se ha dado cumplimiento a los requisitos legales y formales que contempla la normativa vigente en la materia.

Que corresponde autorizar la inscripción en el RPPTM del producto médico objeto de la solicitud.

Que se actúa en virtud de las facultades conferidas por los Artículos SO, inciso 11)y 100, inciso i) del Decreto 1490/92 y por el Decreto 425/10.

Por ello;

EL INTERVENTORDE LA ADMINISTRACIÓN NACIONAL DE MEDICAMENTOS,ALIMENTOSY TECNOLOGÍA MÉDICA

#### DISPONE:

ARTÍCULO 1°- Autorízase la inscripción en el Registro Nacional de Productores y Productos de Tecnología Médica (RPPTM) de la Administración Nacional de Medicamentos, Alimentos y Tecnología Médica del producto médico de marca Respironics, nombre descriptivo Dispositivos BiPAP y nombre técnico Unidades de Presión Continua Positiva en las Vías Respiratorias, de acuerdo a lo solicitado, por Praxair Argentina S.R.L., con los Datos Identificatorios Característicos que figuran como Anexo I de la presente Disposición y que forma parte integrante de la misma.

ARTÍCULO 20 - Autorízanse los textos de los proyectos de rótulo/s y de instrucciones de uso que obran a fojas 4 y 5-20 respectivamente, figurando como Anexo II de la presente Disposición y que forma parte integrante de lamisma.

 $\delta$ 

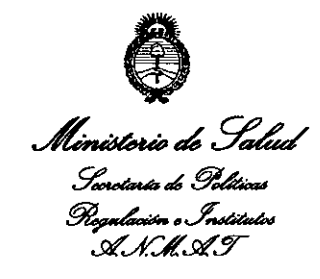

"2013 – Año del Bicentenario de la Asamblea General Constituyente de 1813"

# DISPOSICIÓN Nº 3686

ARTÍCULO 3º - Extiéndase, sobre la base de lo dispuesto en los Artículos precedentes, el Certificado de Inscripción en el RPPTM, figurando como Anexo III de la presente Disposición y que forma parte integrante de la misma.

ARTÍCULO 4º - En los rótulos e instrucciones de uso autorizados deberá figurar la levenda: Autorizado por la ANMAT, PM-1094-30, con exclusión de toda otra leyenda no contemplada en la normativa vigente.

ARTÍCULO 5º- La vigencia del Certificado mencionado en el Artículo 3º será por cinco (5) años, a partir de la fecha impresa en el mismo.

ARTÍCULO 6º - Regístrese. Inscríbase en el Registro Nacional de Productores y Productos de Tecnología Médica al nuevo producto. Por Mesa de Entradas notifíquese al interesado, haciéndole entrega de copia autenticada de la presente Disposición, conjuntamente con sus Anexos I, II y III. Gírese al Departamento de Registro a los fines de confeccionar el legajo correspondiente. Cumplido, archívese.

Expediente Nº 1-47-22463/12-2 DISPOSICIÓN Nº 368 R

Dr. OTTO A. ORSINGHER SUB-INTERVENTOR  $A.M.M.A.T.$ 

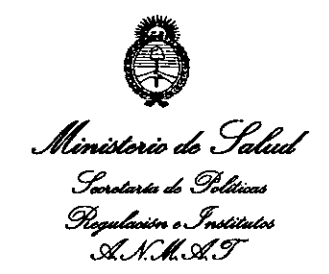

#### **ANEXO1**

IDENTIFICATORIOS CARACTERÍSTICOS del PRODUCTO MÉDICO **DATOS** inscripto en el RPPTM mediante DISPOSICIÓN ANMAT Nº ...

Nombre descriptivo: Dispositivos BiPAP

Código de identificación y nombre técnico UMDNS: 11-001 Unidades de Presión Continua Positiva en las Vías Respiratorias.

Marca de (los) producto(s) médico(s): Respironics

Clase de Riesgo: Clase II

Indicación/es autorizada/s: diseñado para proporcionar soporte ventilatorio no invasivo para tratar a pacientes adultos y pediátricos que padezcan apnea obstructiva del sueño (AOS) e insuficiencia respiratoria.

BiPAP A30 para ser utilizados en pacientes de más 10 Kg. de peso.

BIPAP AVAPS (C-Series) y BIPAP S/T (C-Series) para ser utilizados en pacientes

con un peso superior a 30 kg. y pacientes pediátricos mayores de 7 años con un peso superior a 18 Kg.

Están diseñados para usarse en entornos domésticos y clínicos como: hospitales, laboratorios de sueño e instituciones de cuidados subagudos.

Modelo/s:

 $\delta$ .

- BiPAP A30

- BiPAP AVAPS (C-Series)
- BiPAP S/T (C-Series)

Período de vida útil: 5 años a partir de la fecha de fabricación.

Condición de expendio: Venta exclusiva a profesionales e instituciones sanitarias.

Nombre del fabricante:

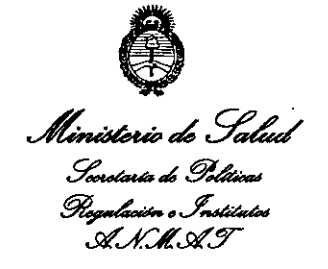

- 1- Respironics, Inc.
- 2- Respironics, Inc.
- 3- Respironics, Inc.

Lugar/es de elaboración:

- 1- 1001 Murry Ridge Lane, Murrysville, PA 15668, Estados Unidos.
- 2- 312 Alvin Drive, New Kensington, PA 15068, Estados Unidos.
- 3- 175 Chastain Meadows Court, Kennesaw, GA 30144, Estados Unidos.

Expediente Nº 1-47-22463/12-2

DISPOSICIÓN Nº

3686

n. **ORSINGHER** SUB-INTERVENTOR  $A.N.M.A.T.$ 

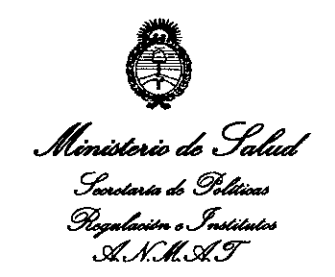

"2013 - Año del Bicentenario de la Asamblea General Constituyente de 1813"

### **ANEXO II**

TEXTO DEL/LOS RÓTULO/S e INSTRUCCIONES DE USO AUTORIZADO/S del

PRODUCTO MÉDICO inscripto en el RPPTM mediante DISPOSICIÓN ANMAT Nº 3686

**ORSINGHER ТО-А. SUB-INTERVENTOR** A.N.M.A.T.

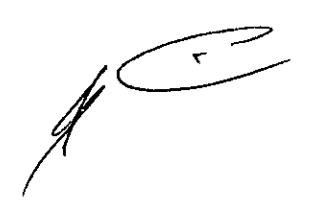

 $\bar{z}$ 

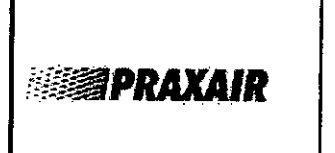

**ROTULO** 

RESPIRONICS BIPAP A30

PM: 1094-30

3686

#### RESPIRONICS BIPAP A30

#### Fabricado por:

- 1- Respironics Inc. 1001 Murry Ridge Lane, Murrysville, PA 15668, Estados Unidos.
- 2- Respironics Inc. 312 Alvin Drive, New Kensington, PA 15068, Estados Unidos.
- 3- Respironics Inc. 175 chastain Meadows Court, Kennesaw, GA 30144, Estados Unidos.

Importado por: Praxair Argentina SRL

Saavedra 2593, El Talar, provincia de Buenos Aires

Marca: Respironics

Modelos:

BIPAP A30

BiPAP AVAPS (C-Series)

BIPAP 5/T (C-Series)

Número de Serie:

Fecha de Fabricación:

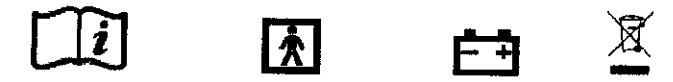

#### Alimentación:

De 100 a 240 VCA, 50/60 Hz, 1,2 A 12 VCC, 5,0 A (Bateria externa) 24 VCC, 4,2 A (Fuente de alimentación)

#### Condición de Venta:

Responsable Técnico: Farmaceutico Dario Lanfranchi

Producto Autorizado por la ANMATPM: 1094-30

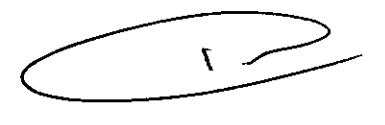

 $\mathbf{1}$ 

M.P. 18.82

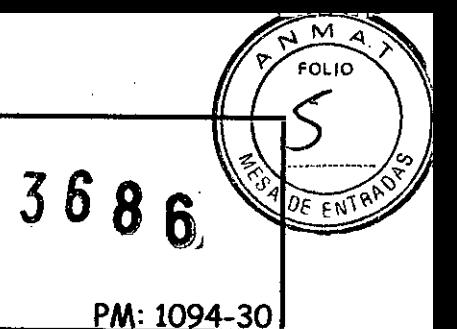

### RESPIRONICS - BIPAP A30 - BIPAP AVAPS (C-Series) - BiPAP S/T (C-Series)

#### 3.1

#### Fabricado por:

- 1- Respironics Inc. 1001 Murry Ridge Lane, Murrysville, PA 15668, Estados Unidos.
- 2- Respironics Inc. 312 Alvin Drive, New Kensington, PA 15068, Estados Unidos.
- 3- Respironics Inc. 175 chastain Meadows Court, Kennesaw, GA 30144, Estados Unidos.

Importado por: Praxair Argentina SRL

Saavedra 2593, El Talar, provincia de Buenos Aires

Marca: Respironics

#### Modelos:

- BIPAP A30
- BiPAP AVAPS (C-Series)
- BiPAP S/T (C-Series)

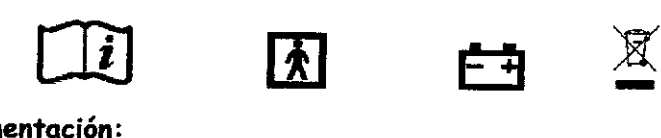

#### Alimentación:

De 100.a 240 VCA, 50/60 Hz, 1,2 A

- 12.VCC, 5,0 A (Batería externa)
- 24 VCC, 4,2 A (Fuenté de alimentación)

#### Condición de Venta:

Responsable Técnico: Farmaceutico Dario Lanfranchi

Producto Autorizado por la ANMAT PM: 1094-30

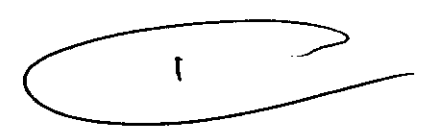

#### 3.2

#### Finalidad de uso:

Los equipos BiPAP están diseñados para proporcionar soporte ventilatorio no invasivo para

Far<del>16.62</del>

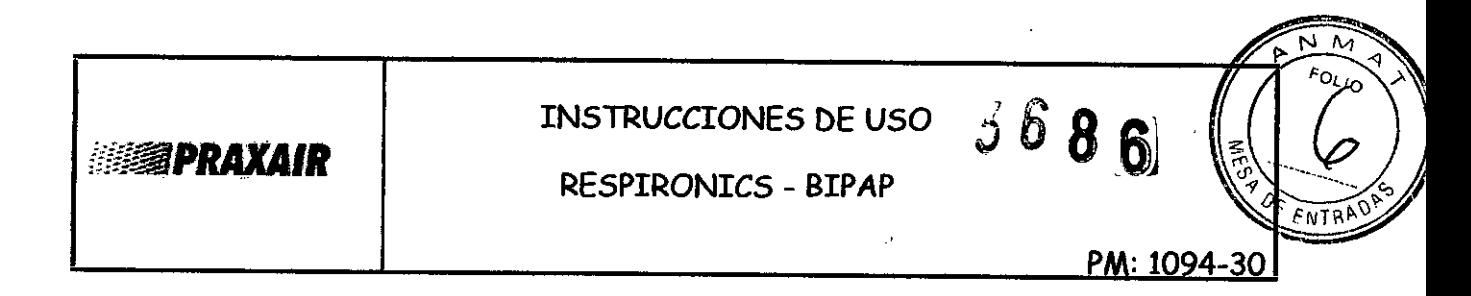

tratar a pacientes adultos y pediátricos que padezcan apnea obstructiva del sueño (AOS) e insuficiencia respiratoria.

BiPAP A30 pacientes de más de 10 kg de peso.

BiPAP AVAPS (C-Series) y BiPAP S/T (C-Series) pacientes con un peso superior a 30 kg Y pacientes pediátricos mayor de 7 años con un peso superior a 18 Kg.

Están diseñados para usarse en entornos domésticos y clínicos como: hospitales, laboratorios del sueño e instituciones de cuidados subagudos.

#### **Contraindicaciones**

Si el paciente tiene alguna de las siguientes afecciones, consulte con su profesional médico antes de utilizar el dispositivo:

- Incapacidad para mantener las vías respiratorias despejadas o para eliminar las secreciones adecuadamente.
- Riesgo de aspiración del contenido gástrico.
- $\ddot{\phantom{0}}$ Diagnóstico de sinusitis aguda u otitis media.
- Epistaxis que ocasione la aspiración pulmonar de sangre.
- Hipotensión.

Efectos secundarios

- Comunique de inmediato cualquier molestia inusual en el pecho, dificultad para respirar o dolor de cabeza intenso.
- Si aparece irritación o lesiones cutáneas por el uso de la mascarilla, consulte las medidas adecuadas en las instrucciones de la mascarilla.

A continuación se mencionan posibles efectos secundarios de la terapia de presión positiva no invasiva:

- . Molestias en los oídos Conjuntivitis
- . Abrasiones cutáneas debido a interfaces no invasivas Distensión gástrica (aerofagia)

 $\overline{2}$ Farm. BARIO JANFRANCHI M.B<sub>218.627</sub>

RESPIRONICS - BIPAP

3686

#### 3.3

#### Accesorios

Hay varios accesorios disponibles para su dispositivo BiPAP. Póngase en contacto con su proveedor de servicios médicos para obtener más información sobre los accesorios disponibles. Al emplear accesorios opcionales, siga siempre las instrucciones suministradas con ellos.

#### Humidificador

Puede utilizar el humidificador integrado proporcionado con su dispositivo BiPAP A30, y para los equipos BiPAP S/T y *AVAPS* se puede utilizar el humidificador térmico System One o el humidificador ambiental con el dispositivo. Un humidificador puede reducir la sequedad y la irritación nasales al aportar humedad al flujo de aire.

#### Tarjeta SI)

El sistema viene con una tarjeta SD insertada en la ranura correspondiente en la parte trasera del dispositivo, que permite grabar información para el proveedor de servicios médicos. Su proveedor puede pedirle que extraiga periódicamente la tarjeta SD y se la envíe para su evaluación.

Nota: No es necesario tener una tarjeta SD instalada pora que el dispositivo funcione correctamente. Nota: Utilice solo las tarjetas SD disponible de Philips Respironics.

#### Oxígeno suplementario

Puede añadirse oxígeno en cualquier parte del circuito del paciente, siempre que se coloque una válvula de presión entre el dispositivo y la fuente de oxígeno. Consulte las advertencias sobre el oxígeno del manual cuando utilice oxígeno con el dispositivo.

# Sistema de llamada al personal de enfermería (BiPAP A30)<br>Castema de llamada al personal de enfermería (BiPAP A30)

Puede utilizar un sistema de llamada al personal de enfermería institucional con su

**BARIO LAMERANCHI** FarM. M.B. 8.627

**isapraxair** 

RESPIRONICS - BIPAP

ĥ

 $30\sqrt{6}$ 

36

8

dispositivo. Hay varios cables de Philips Respironics disponibles para conectar un sistema de llamada al personal de enfermería al ventilador. Consulte las instrucciones incluidas con su conjunto de cables para obtener detalles.

#### Unidad de alarma remota (BiPAP A30)

Puede utilizar una unidad de alarma remota Philips Respironics con su dispositivo. Existe un conjunto de cables especial del adaptador para conectar el dispositivo a la unidad de alarma remota.

#### Oxímetro (BiPAP A30)

Puede conectar el oxímetro recomendado al ventilador para monitorizar los niveles de Sp02 y de frecuencia cardíaca. Cuando esté conectado un oxímetro, aparece el panel Accesorio del paciente en las pantallas Poner en espera y Monitor. Un icono de corazón indicará que el oxímetro está conectado y mostrará el estado de los datos. Cuando esté encendida la Vista detallada del dispositivo, el panel también mostrará las lecturas actuales de Sp02 y de Frec card. Si se está leyendo un dato incorrecto procedente del oxímetro, aparecen guiones junto a los indicadores de SpO2 y Frec card.

Nota: Utilice solo el oxímetro disponible de Philips Respironic5.

#### Software DirectView de Philips Respironics (BiPAP A30)

Puede utilizar el software DirectView de Philips Respironics para descargar los datos de la prescripción de la tarjeta SD a un ordenador. DirectView puede ser utilizado por los médicos para recibir e informar e datos almacenados procedentes de la tarjeta SD. DirectView no realiza ninguna puntuación ni diagnóstico automáticos de los datos de la terapia del paciente.

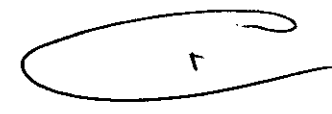

#### Software Encore de Philips Respironics (BiPAP A30)

Puede utilizar el software Encore de Philips Respironics para descargar los datos de la

RANK **ARIOTAL** M.P. 16.627

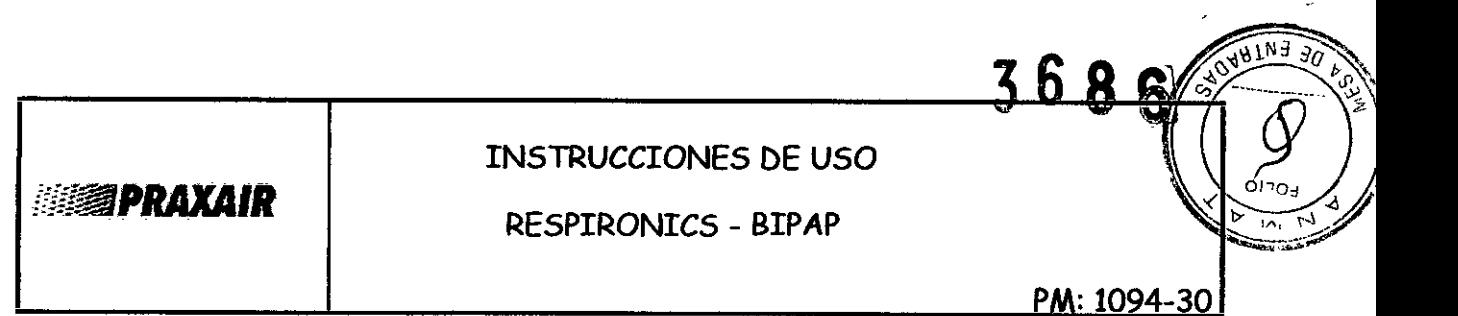

prescripción de la tarjeta SD a un ordenador. Encore puede ser utilizado por los médicos para recibir e informar datos almacenados procedentes de la tarjeta SD.

#### Maletín portátil

Está disponible un maletín portátil para transportar su ventilador. Cuando viaje, debe llevar el maletín portátil solo como equipaje de mano. El maletín portátil no protegerá al sistema si lo factura con el resto del equipaje.

#### 3.4; 3.9:

#### Confi9Uración del Equipo:

#### Instalación del filtro de aire

El dispositivo utiliza un filtro de espuma gris lavable y reutilizable, y un filtro ultrafino desechable de color blanco solo para el equipo BiPAP A30. El filtro reutilizable impide la entrada del polvo y el polen habituales en entornos domésticos, mientras que el filtro ultrafino blanco ofrece una filtración más completa de partículas muy finas. El filtro gris reutilizable debe estar instalado en todo momento cuando el dispositivo esté en funcionamiento. El filtro ultrafino se recomienda para personas sensibles al humo de tabaco o a otras partículas pequeñas. Se suministra un filtro de espuma gris reutilizable con su dispositivo. También puede incluirse un filtro ultrafino desechable.

Si no recibe el dispositivo con el filtro ya instalado, deberá instalar al menos el filtro de espuma gris reutilizable antes de utilizar el dispositivo. Para instalar el filtro o los filtros:

#### Dónde colocar el dispositivo:

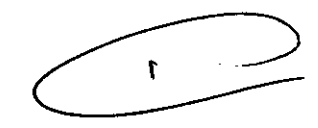

Coloque el dispositivo derecho sobre una superficie plana y firme en un lugar que pueda alcanzar fácilmente desde donde lo vaya a utilizar y a un nivel inferior al de la posición en la que vaya a dormir. Asegúrese de que la zona de los filtros de la parte trasera del dispositivo no quede bloqueada por la ropa de cama, cortinas u otros objetos. Para que el sistema funcione correctamente, el aire debe fluir libremente alrededor del dispositivo.

∍∡Кісні

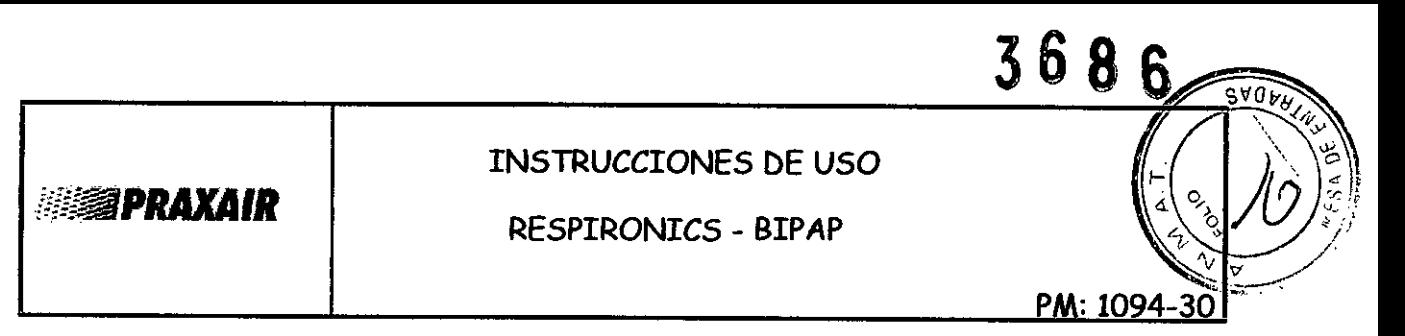

Asegúrese de que el dispositivo esté alejado de todo aparato calefactor o refrigerador (es decir, salidas de ventilación, radiadores y aire acondicionado).

#### Conexión del circuito respiratorio

Necesitará los siguientes accesorios a fin de montar el circuito recomendado:

- Interfaz de Philips Respironics (mascarilla nasal o mascarilla facial completa) con conector espiratorio integrado, o interfaz de Philips Respironics con un dispositivo de espiración independiente (como el Whisper Swivel II)
- Tubo flexible de Philips Respironics de 22 mm o 15 mm
- Arnés de Philips Respironics (para la mascarilla)

Complete los siguientes pasos para conectar su circuito respiratorio al dispositivo:

1.Conecte el tubo flexible a la salida de aire que hay en el lateral del dispositivo.

Nota: Si es necesario, conecte un filtro antibacteriano a la salida de aire del dispositivo y. a continuación, conecte el tubo flexible a la salida del filtro antibacteriano.

Nota: El rendimiento del dispositivo podría verse afectado si se utiliza el filtro antibacteriano. No obstante, el dispositivo seguirá funcionando y suministrando terapia.

2. Conecte el tubo a la mascarilla. Consulte las instrucciones suministradas con la mascarilla.

3. Fije el arnés a la mascarilla si es necesario. Consulte las instrucciones suministradas con el arnés.

#### Suministro de alimentación al dispositivo

El dispositivo puede funcionar con alimentación de CA o CC.

Suministro de alimentación al dispositivo<br>El dispositivo puede funcionar con alimentación de CA o CC.<br>Utilización de alimentación de CA<br>Se incluven un suministro de alimentación y un coble de alimentación de CA co Se incluyen un suministro de alimentación y un cable de alimentación de CA con el dispositivo.

1. Enchufe el extremo hembra del cable de alimentación en la fuente de alimentación.

2. Enchufe el extremo macho del cable de alimentación en una toma de corriente que no esté controlada por un interruptor de pared.

3. Enchufe el conector del cable de la fuente de alimentación en la entrada de alimentación

6**NFRANCHI** M.P. 18.627

 $\Gamma$ 

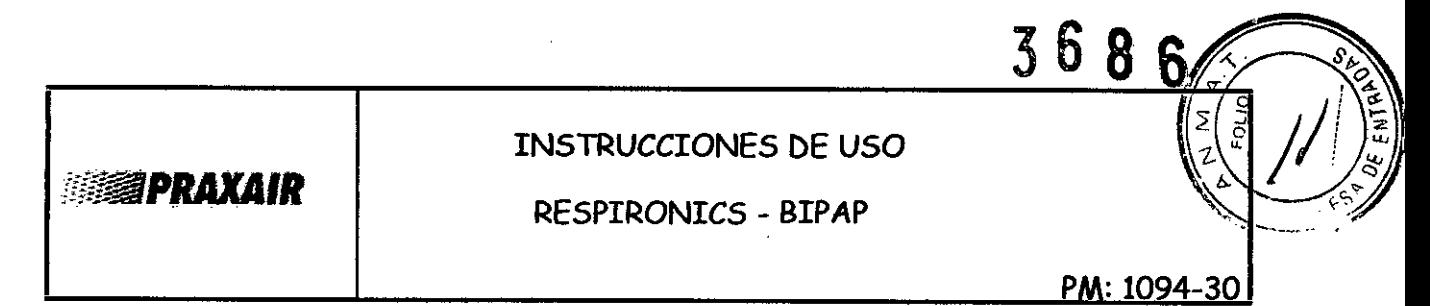

de la parte trasera del ventilador.

4. Asegúrese de que todas las conexiones estén firmes.

5. Hay un clip para accesorios que puede utilizarse para asegurar el cable de alimentación, para impedir su desconexión accidental. Dirija los cables a través del clip y asegure el clip a la carcasa del dispositivo utilizando el tornillo suministrado, como se muestra.

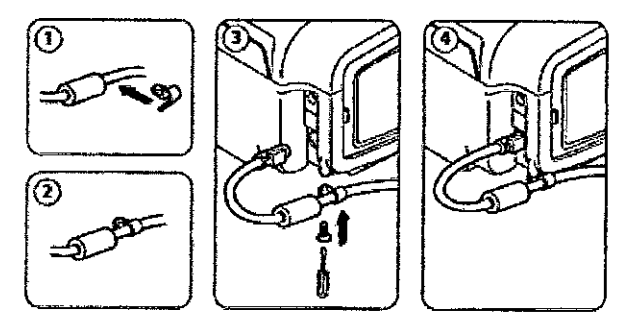

#### Utilización de alimentación de CC(BiPAP A30)

El ventilador puede funcionar con una batería de plomo-ácido de 12 VCCutilizando el cable de batería externa de Philips Respironics. Este cable está precableado y correctamente terminado para garantizar una conexión segura de un batería externa al ventilador. El tiempo de funcionamiento de la batería depende de las características de la misma y de la utilización del dispositivo.

Debido a una amplia variedad de factores, incluidos la composición química, la antigüedad y el perfil de uso de la batería, la capacidad de la batería externa mostrada en la pantalla del dispositivo es solo una estimación de la capacidad restante real.

Consulte las instrucciones suministradas con el cable de batería externa para obtener información detallada sobre cómo operar el dispositivo utilizando una batería externa.

#### Indicadores de fuente de alimentación del dispositivo

Existen muchos indicadores de fuente de alimentación en el dispositivo y en la pantalla. Estos indicadores se describen con detalle a continuación.

Indicadores de alimentación de CA

٨ 7M.P. 18.627

# **参考PRAXAIR**

#### INSTRUCCIONES DE USO

RESPIRONICS - BIPAP

X

 $36$ 

Cuando se aplique alimentación de CA al dispositivo y el flujo de aire esté desactivado, el indicador LED verde de CA del botón Iniciar/Parar se ilumina. Cuando se aplica alimentación de CA y el flujo de aire está activado, el indicador LED blanco de CA del botón Iniciar/Parar se ilumina.

#### Indicadores de alimentación de CC

Cuando se aplica alimentación de CCal dispositivo, aparecerán los símbolos de la batería en pantalla para indicar el estado de la batería. El sombreado en el icono de la batería indica la alimentación restante en la batería. Consulte la tabla de símbolos de pantalla del capítulo 5 para obtener información sobre cada símbolo de la batería.

#### 3.6

#### Interacción con otros Tratamientos y Dispositivos

No utilice el dispositivo en presencia de una mezcla de anestésicos inflamables con aire o con oxígeno u óxido nitroso.

Al utilizar este producto en combinación con algún otro producto electromédico, se deben satisfacer los requisitos de la normativa IEC 60601-1-1 (requisitos de seguridad para sistemas médicos eléctricos).

#### 3.8.

#### Limpieza y mantenimiento Limpieza del Equipo

La superficie exterior del ventilador debe limpiarse antes y después de su utilización por cada paciente y con mayor frecuencia si es necesario.

1. Desenchufe el dispositivo y limpie su exterior con u paño ligeramente humedecido con agua y un detergente suave.

2. Después de la limpieza, inspeccione el dispositivo y el tubo por si presentasen daños después de la limpieza. Sustituya las piezas dañadas.

3. Deje que el dispositivo se seque por completo antes de conectar el cable de alimentación.

Far M.P. 18.627 8

RESPIRONICS - **BIPAP**

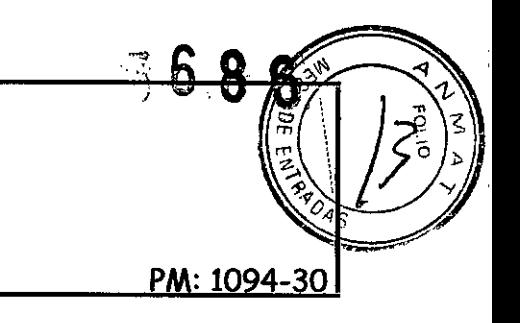

#### Limpieza y sustitución de los filtros de entrada de aire

Con un uso normal, limpie el filtro de espuma gris al menos una vez cada dos semanas y sustitúyalo por uno nuevo cada seis meses. El filtro ultrafino blanco es desechable y debe sustituirse después de 30 noches de uso, o antes si está sucio. NO limpie el filtro ultrafino.

1. Si el dispositivo está funcionando, detenga el flujo de aire. Desconecte el dispositivo de la fuente de alimentación.

2. Retire el filtro o filtros de la carcasa apretándolo suavemente por su parte central y desprendiéndolo del dispositivo.

3. Examine el filtro o filtros para comprobar si está limpio yen buen estado.

4. Lave el filtro de espuma gris con agua caliente y un detergente suave. Enjuáguelo bien para eliminar cualquier resto de detergente.

5. Deje que el filtro se seque por completo al aire antes de instalarlo de nuevo. Si el filtro de espuma está rasgado o dañado, sustitúyalo.

Utilice exclusivamente filtros de repuesto suministrados por Philips Respironics.

- 6. Si el filtro ultrafino blanco está sucio o rasgado, sustitúyalo.
- 7. Vuelva a instalar los filtros, colocando primero el filtro ultrafino blanco, si corresponde.

#### Limpieza del tubo reutilizable

- 1. Limpie el tubo a diario.
- 2. Desconecte el tubo flexible del dispositivo.
- 3. Lave el tubo con cuidado en una solución de detergente suave en agua tibia.
- 4. Enjuague abundantemente y seque al aire.

#### **Mantenimiento**

El dispositivo no requiere un mantenimiento periódico.

 $\mathcal{L}$ 

F

#### 3.11

**Introducción a las** Alarmas: Hay tres tipos de alarmas:

- Prioridad alta Requiere una respuesta inmediata por parte del operador.
- Prioridad media Requiere una respuesta lo antes posible por parte del operador.
- Prioridad baja Tiene como finalidad llamar la atención del operador. Estas alarmas alertan de un cambio en el estado del ventilador.

Además, el ventilador también muestra mensajes de información y alertas de confirmación *que* informan de las situaciones *que* requieren atención, sin llegar a ser situaciones de alarma.

Nota: Si se producen múltiples alarmas al mismo tiempo, se procesan y se muestran todas las alarmas, pero se ordenan en primer lugar por prioridad y luego por el momento de aparición, con la alarma más reciente y de máxima prioridad al principio **de la lista.**

La precedencia de las alarmas sigue el siguiente orden: prioridad alta, prioridad media, prioridad baja y mensajes de información.

#### Indicadores de alarmas audibles y visuales

Cuando se produce una situación de alarma:

- Se ilumina el indicador LED de alarma del botón Pausa audio/Indicador de alarma
- Se escucha una alarma audible
- Aparece en la pantalla un mensaje *que* describe el tipo de alarma

#### Indicadores LED de alarma

El botón Pausa audio/Indicador de alarma de la parte delantera del ventilador se ilumina del siguiente modo siempre *que* se detecta una alarma:

- Indicador rojo intermitente Cuando el dispositivo detecta una alarma de prioridad alta, el botón Pausa audio/Indicador de alarma parpadea en rojo.
- Indicador amarillo intermitente Cuando el dispositivo detecta una alarma de prioridad 10

 $\overline{\phantom{a}}$ 

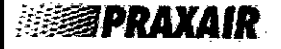

RESPIRONICS - BIPAP

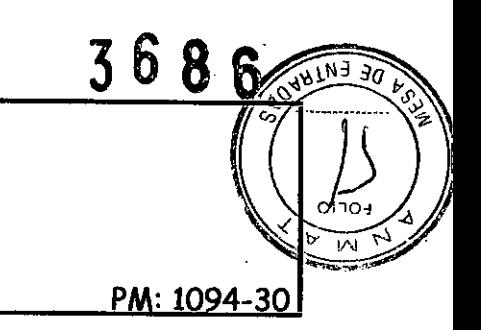

media, el botón Pausaaudio/Indicador de alarma parpadea en amarillo.

Indicador amarillo continuo - Cuando el dispositivo detecta una alarma de prioridad baja, aparece una luz amarilla continua en el botón Pausa audio/Indicador de alarma.

#### Mensajes de alarma

Cuando el ventilador detecta una alarma, se muestra la pantalla Alarmas y mensajes, con una descripción de la situación de alarma. Cuando aparece un mensaje de alarma, se resaltará en rojo si se trata de una alarma de prioridad alta o en amarillo si se trata de una alarma de prioridad media o baja. (El color del resaltado coincide con el color del LED de alarma del botón Pausa audio/Indicador de alarma). Si el usuario restablece manualmente una alarma, la pantalla Alarmas y mensajes desaparece y se vuelve a mostrar la pantalla.

#### Solución de Problemas:

*Pregunta:* ¿Por qué no se enciende mi dispositivo? No se enciende la iluminación de los botones.

*Respuesta:* Si está utilizando alimentación de CA:

- ÷, Compruebe la toma de corriente y verifique que el dispositivo esté correctamente enchufado.
- Asegúrese de que la toma tenga corriente y de que el cable de alimentación de CA esté conectado correctamente al suministro de alimentación y el cable de la fuente de alimentación esté firmemente conectado a la entrada de energía del dispositivo.
- Si está utilizando una fuente de alimentación externa:
- Asegúrese de que las conexiones del cable de alimentación de CC y el cable del annemación este firmemente conectado a la entrada de energía del dispositivo.<br>Si está utilizando una fuente de alimentación externa:<br>Asegúrese de que las conexiones del cable de alimentación de CC y el cable del<br>adaptador
- $\epsilon$ Compruebe la batería. Es posible que necesite recargarla o cambiarla.
- Si el problema persiste, revise el fusible del cable de CC siguiendo las instrucciones suministradas con el cable. Es posible que sea necesario cambiar el fusible.

11

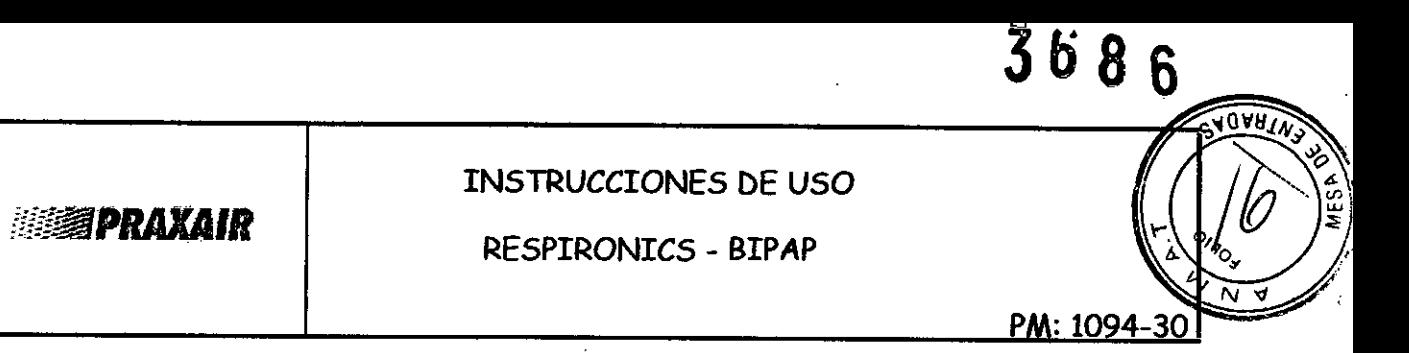

Si el problema aún persiste, póngase en contacto con su proveedor de servicios médicos.

*Pregunta:* ¿Por qué no se activa el flujo de aire?

*Respuesta:* Asegúrese de que el dispositivo esté recibiendo correctamente la alimentación.

- Verifique que no esté en modo Poner en espera. El flujo de aire permanece apagado mientras está en Poner en espera.
- Pulse el botón Terapia para asegurarse de que la terapia esté encendida.
- Si el problema persiste, póngase en contacto con su proveedor de servicios
- $\sim$ médicos para obtener ayuda.

 $\mathbb{Z}^*$ 

*Pregunta:* ¿Por qué el flujo de aire está mucho más caliente de lo habitual?

*Respuesta:* Los filtros de aire podrían estar sucios. Limpie o sustituya los filtros de aire.

- La temperatura del aire puede variar ligeramente en función de la temperatura ambiente. Asegúrese de que el dispositivo está bien ventilado. Coloque el dispositivo alejado de la ropa de cama o cortinas que puedan bloquear el flujo de aire a su alrededor.
- $^{\prime\prime}$ Asegúrese de que el dispositivo no está bajo la luz solar directa ni cerca de un aparato de calefacción.
- Si está utilizando un humidificador con el dispositivo, compruebe los ajustes del humidificador.
- Consulte las instrucciones del humidificador para asegurarse de que esté funcionando correctamente.

#### *Pregunta:* ¿Por qué resulta incómoda la mascarilla?

 $\mathbf{I}$ 

*Respuesta:* Esto puede deberse a un ajuste incorrecto del arnés o de la mascarilla.

- Asegúrese de que utiliza una mascarilla del tamaño adecuado.
- Si el problema persiste, póngase en contacto con su proveedor de servicios médicos para que le cambie la mascarilla.

12 ਸ਼ਾਹ **Faf** M.P. 18.627

RESPIRONICS - BIPAP

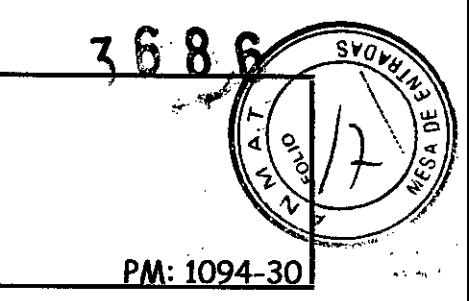

*Pregunta:* ¿Por qué se produjo un error en el cambio de mi prescripción cuando actualizaba mi prescripción utilizando la tarjeta SD?

*Respuesta:* Hay tres posibles mensajes de error que aparecerán si se produce un error en el cambio de la prescripción cuando se utiliza una tarjeta SD:

- Error en el cambio de prescripción Retire la tarjeta y reemplace la prescripción con  $\overline{a}$ una prescripción válida.
- Error en prescripción: Número de serie Retire la tarjeta y reemplace la prescripción con la prescripción con el número de serie correcto.
- Error en prescripción: Versión Retire la tarjeta y reemplace la prescripción con la  $\sim$ versión correcta de la prescripción.

#### 3.12

Condiciones de almacenamiento y manipulación:

#### Especificaciones Ambientales

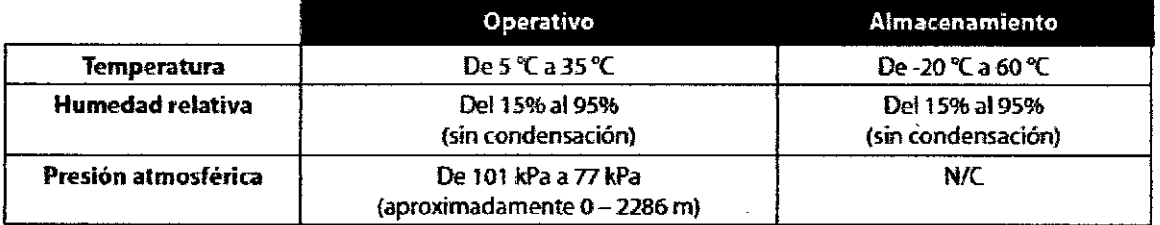

 $\Gamma$ 

**ANFRANCHI ARIO t** M.P. 18.627

**ESSIPRAXAIR** 

# RESPIRONICS - BIPAP

3686 **SYON**  $\mathbf{e}$ PM: 1094-30

#### Compatibilidad Electromagnética

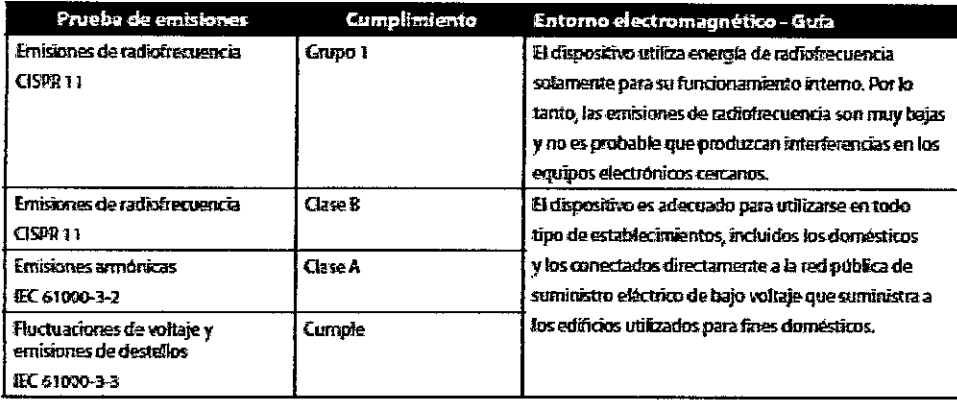

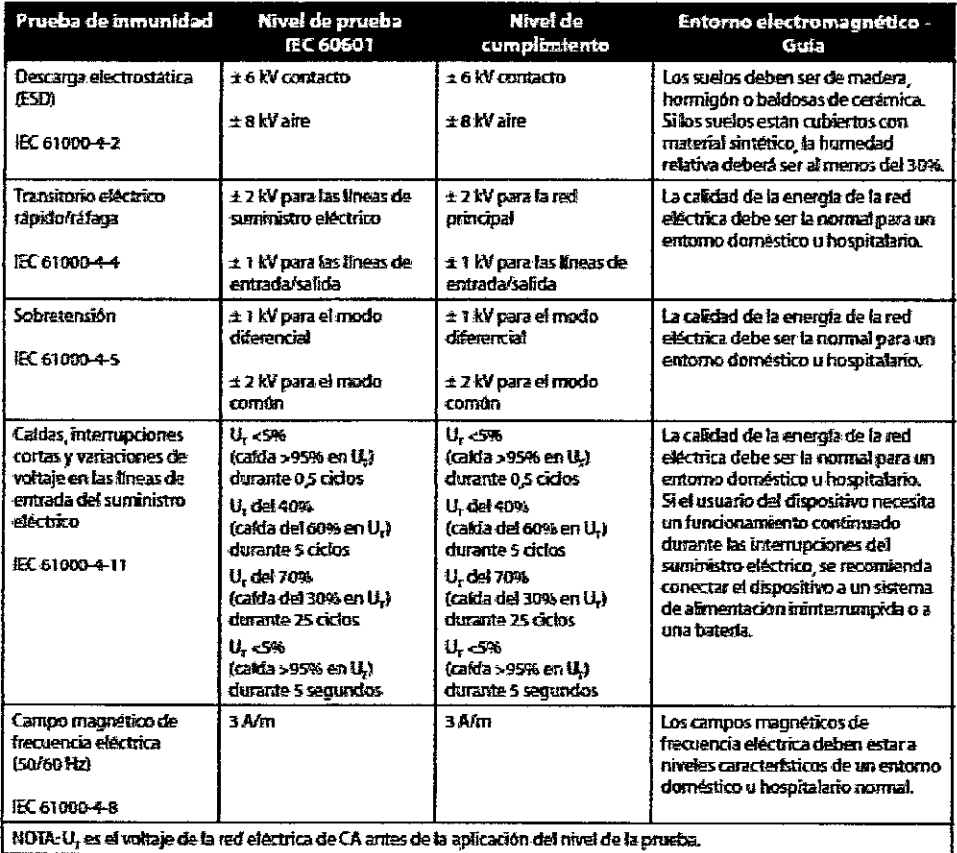

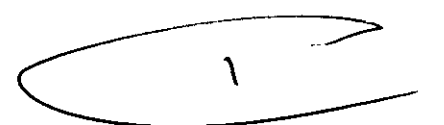

14 DARIO LANDRANGE

# **<b>精彩PRAXAIR**

#### RESPIRONICS - BIPAP

PM: 1094-30

殿室

368

SVOWS

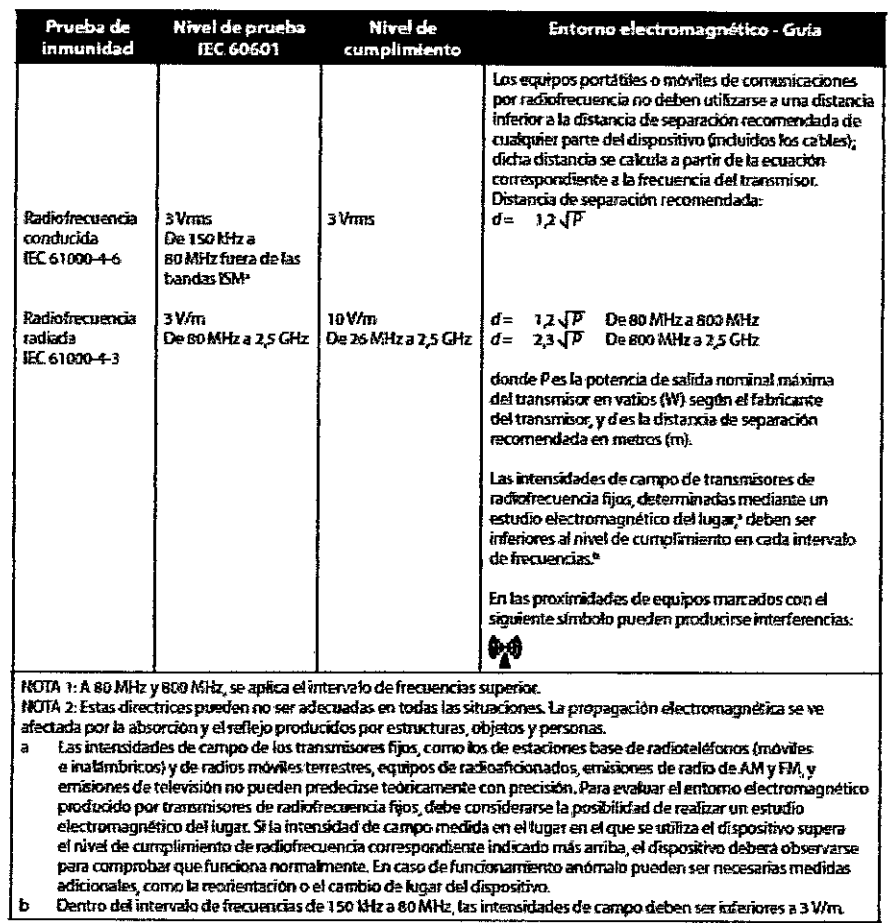

#### $3.14$

#### Eliminación

Recogida aparte del equipo eléctrico y electrónico, según la Directiva comunitaria 2002/96/CE. Deseche este dispositivo de acuerdo con las normativas locales.

 $\overline{\mathcal{L}}$ 

15 Fam. DARIO LANFRANCHI

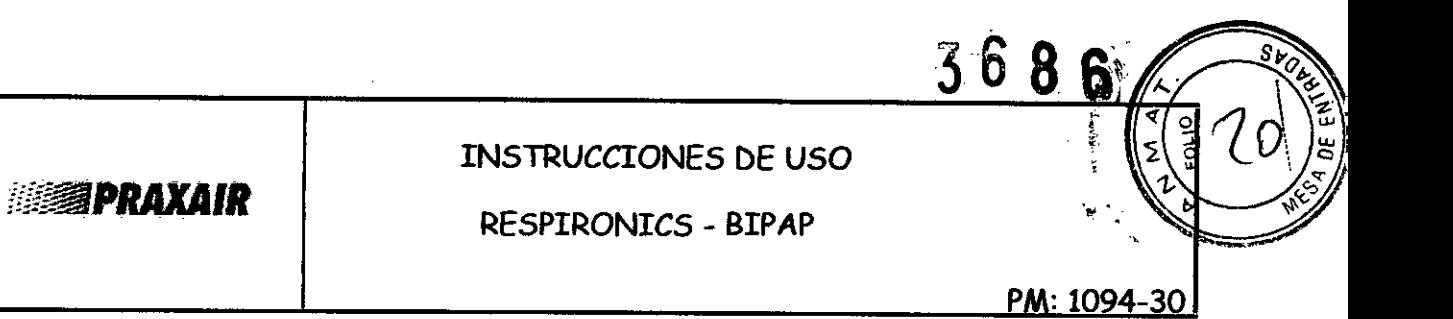

#### $3.16$

#### Especificaciones Técnicas

Exactitud de control

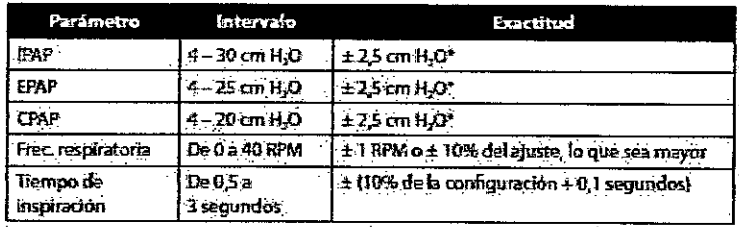

Las especificaciones enumeradas se basan en la utilización de un circuito del paciente estandar (tubo Philips Respironics de 15 o 22 mm; Whisper Swivel II).

\* Presión medida en el puerto de conexión del paciente con o sin humidificador térmico integrado (sin titrio del paciente).

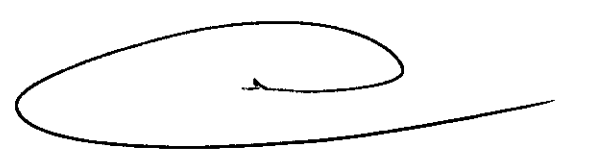

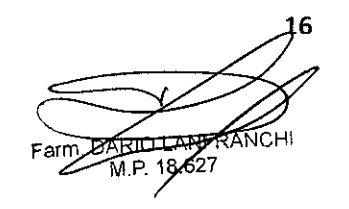

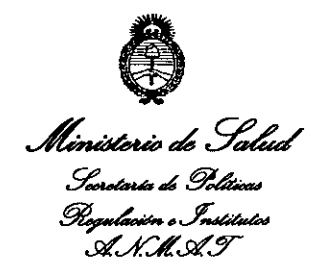

#### ANEXO III

#### **CERTIFICADO**

Expediente Nº: 1-47-22463/12-2

El Interventor de la Administración Nacional de Medicamentos, Alimentos y certifica que, mediante la Disposición Nº Tecnología Médica (ANMAT)  $\frac{1}{2}$  5.6.8.6, y de acuerdo a lo solicitado por Praxair Argentina S.R.L., se autorizó la inscripción en el Registro Nacional de Productores y Productos de Tecnología Médica (RPPTM), de un nuevo producto con los siguientes datos identificatorios característicos:

Nombre descriptivo: Dispositivos BiPAP

Código de identificación y nombre técnico UMDNS: 11-001 Unidades de Presión

 $\delta$ . Continua Positiva en las Vías Respiratorias.

Marca de (los) producto(s) médico(s): Respironics

Clase de Riesgo: Clase II

Indicación/es autorizada/s: diseñado para proporcionar soporte ventilatorio no invasivo para tratar a pacientes adultos y pediátricos que padezcan apnea obstructiva del sueño (AOS) e insuficiencia respiratoria.

BIPAP A30 para ser utilizados en pacientes de más 10 Kg. de peso.

BIPAP AVAPS (C-Series) y BIPAP S/T (C-Series) para ser utilizados en pacientes con un peso superior a 30 kg. y pacientes pediátricos mayores de 7 años con un peso superior a 18 Kg.

Están diseñados para usarse en entornos domésticos y clínicos como: hospitales, laboratorios de sueño e instituciones de cuidados subagudos.

Modelo/s:

- $-$  BiPAP A30
- BIPAP AVAPS (C-Series)
- BiPAP S/T (C-Series)

Período de vida útil: 5 años a partir de la fecha de fabricación.

Condición de expendio: Venta exclusiva a profesionales e instituciones sanitarias.

Nombre del fabricante:

- 1- Respironics, Inc.
- 2- Respironics, Inc.
- 3- Respironics, Inc.

Lugar/es de elaboración:

- 1- 1001 Murry Ridge Lane, Murrysville, PA 15668, Estados Unidos.
- 2- 312 Alvin Drive, New Kensington, PA 15068, Estados Unidos.
- 3- 175 Chastain Meadows Court, Kennesaw, GA 30144, Estados Unidos.

Se extiende a Praxair Argentina S.R.L. el Certificado PM-1094-30, en la Ciudad de<br>11 Juli 2013 Buenos Aires, a ................................, siendo su vigencia por cinco (5) años a contar de la fecha de su emisión.

DISPOSICIÓN Nº 3686

 $M$ king  $\sim$ 

**Dr. elTTO** A. ORSINGHER SUB'INTERVENTOR ANMAT.